## 【支払秘書】 支払画面の流れ(イメージ)

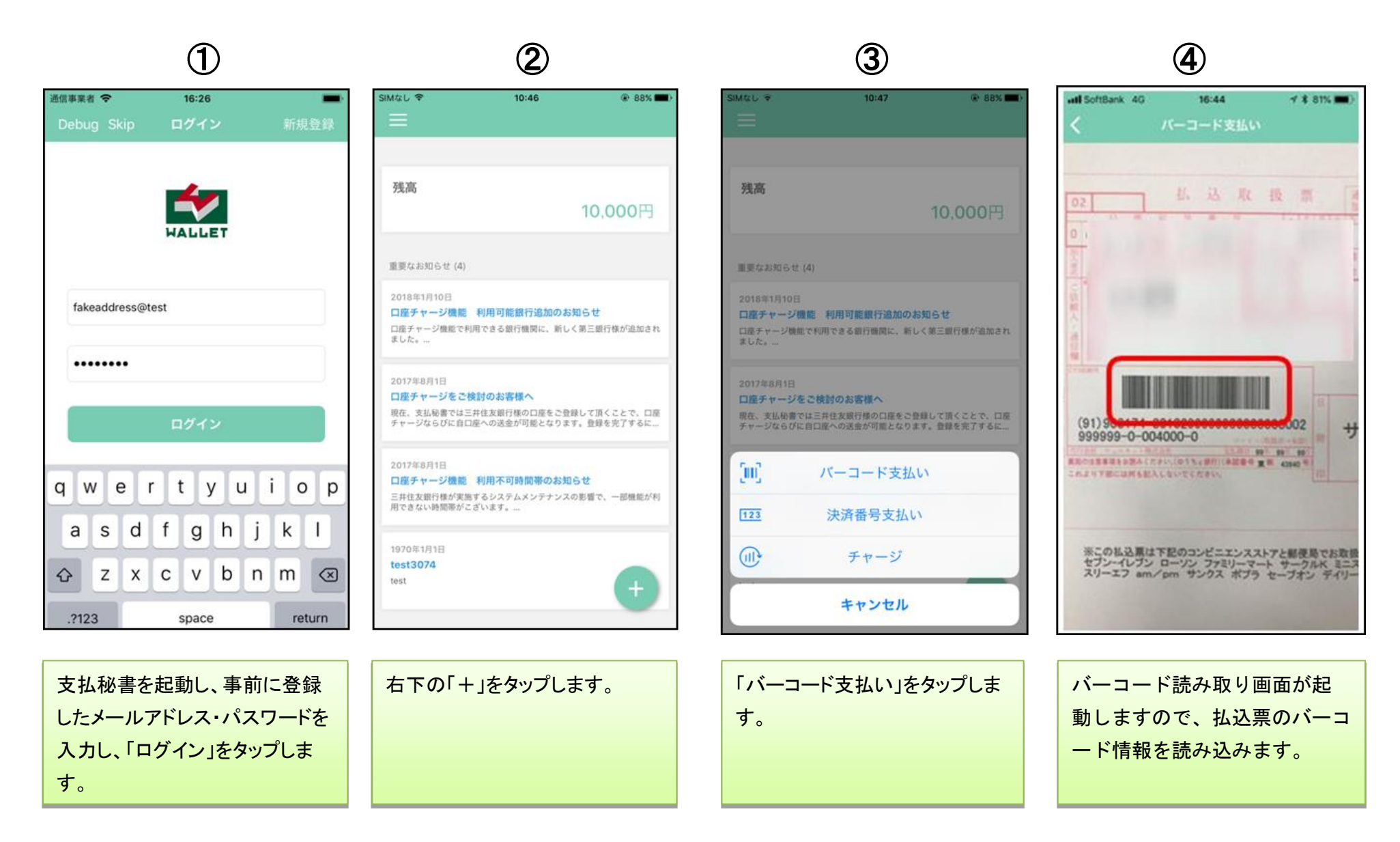

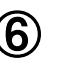

 $\circledS$  (5)  $\circledS$  (8)

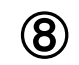

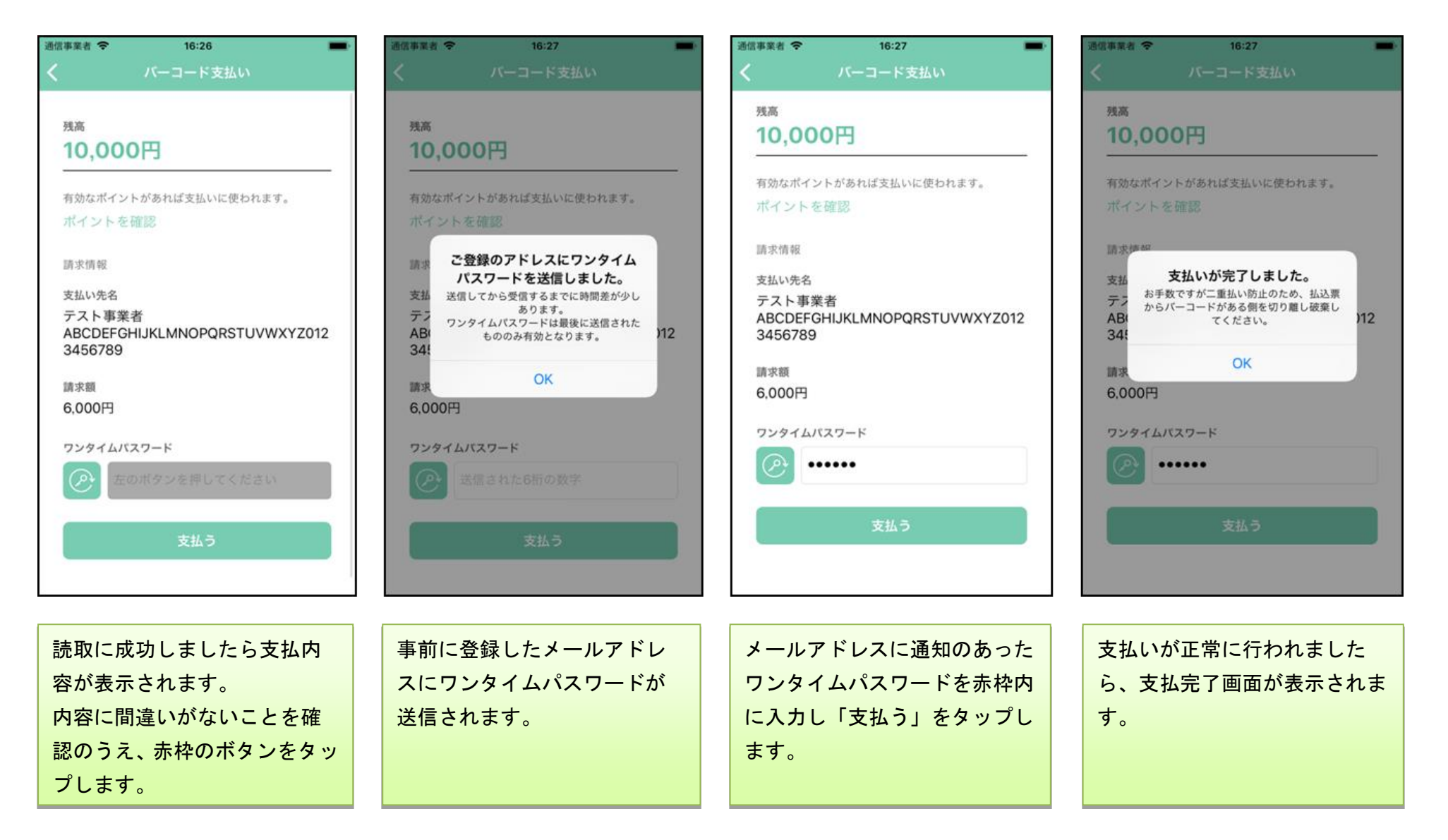

## 【支払秘書】 支払履歴の確認画面(イメージ)

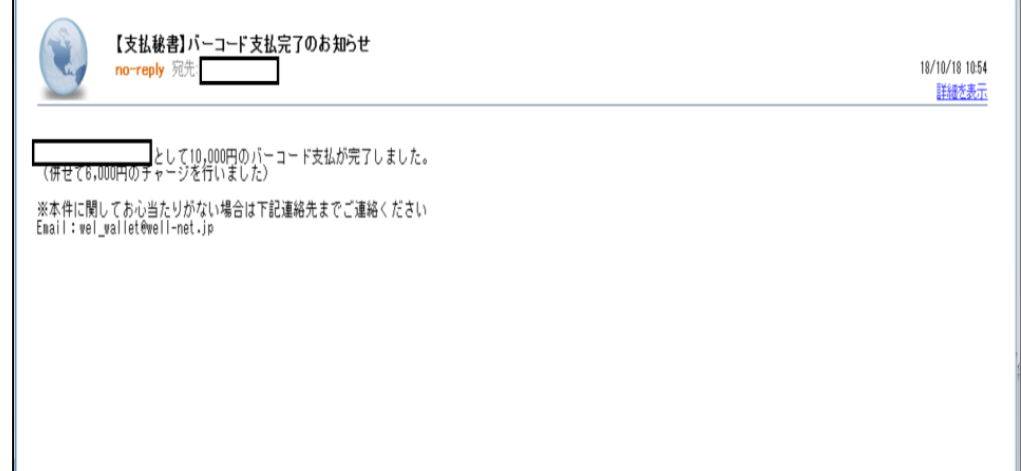

【支払完了メールから支払履歴を確認】

支払完了後、登録のメール アドレスに「支払完了のお 知らせ」メールが送信され ます。

 $\blacksquare$ 

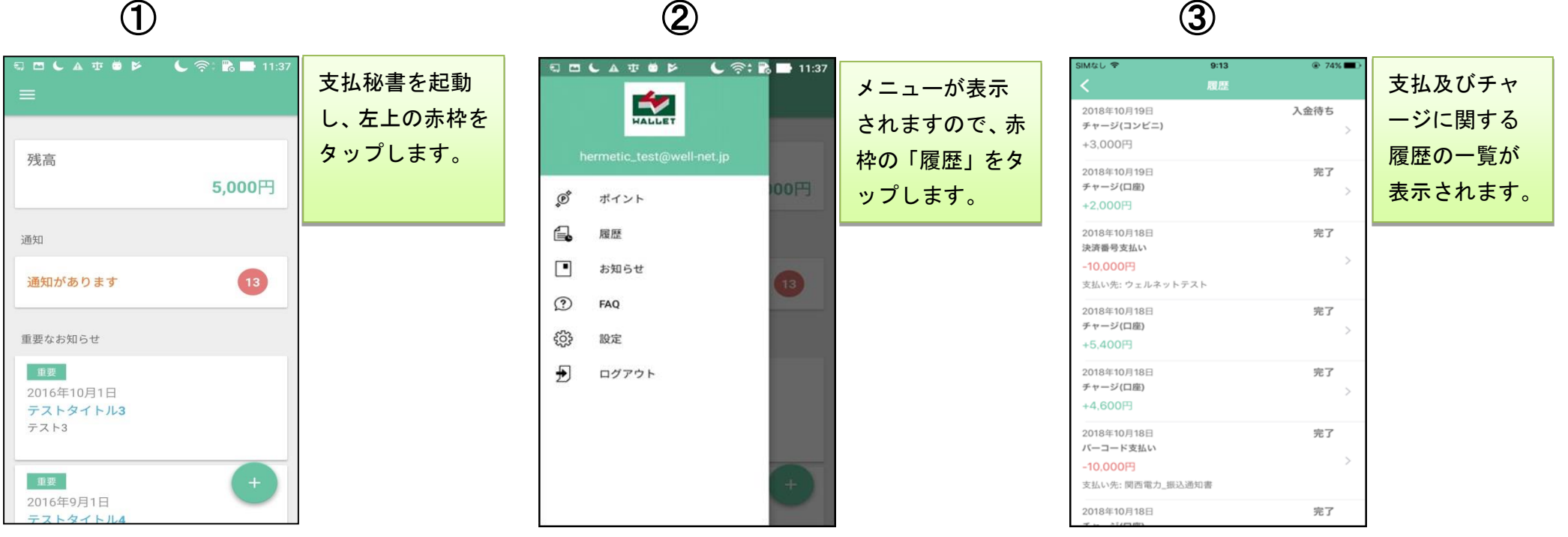